# **GMail Connected System**

The Connected System allows you to authenticate using a service account against a GMail server inbox. With that connection you have the following features available:

- Get a list of messageIds for messages that are in the Inbox and are Unread
- Get a message by its Id and get all data (like body, recipients, threadId, etc.)
- Send a message (either new or as a reply to an existing message)

The purpose is to provide an easy-to-use way to collect emails from a GMail system using an API instead of an email poller. It is not intended for processing high volumes of emails. The target when building this Connected System was up to 250 emails per hour.

It is highly recommended using these integrations in conjunction with the Transaction Manager. Use the ListInboxMessages to get the list of messages to process and create a transaction for each message. Then have a transaction Job Type that gets the message itself. As this can be a resource intensive operation, as a rule of thumb do not plan more than 5 per transaction manager cycle. This obviously depends on the way your infrastructure is set up and what other processes are running on the system.

Sending messages through this mailbox is expected to be low volume as well; the Google account settings might even block the account if high volumes are used. The purpose of the send email functionality os to send emails directly from the mailbox, without having to go through an smtp, which might cause messages to be sent 'on behalf of'.

### **The connected system**

The Google Mail API Connected System allows you to provide all service account credentials to connect to the GMail inbox of your choice.

As a prerequisite, you must set up a service account on the Google platform. Make sure this service account has the permissions/scope 'https://www.googleapis.com/auth/gmail.modify [https://www.googleapis.com/auth/gmail.labels'](https://www.googleapis.com/auth/gmail.labels%27) and is allowed to impersonate the user/email address for the mailbox you want Appian to access. It is recommended to download the service account json file, as it contains all the data needed to set up the connected system.

#### **Connected System Properties**

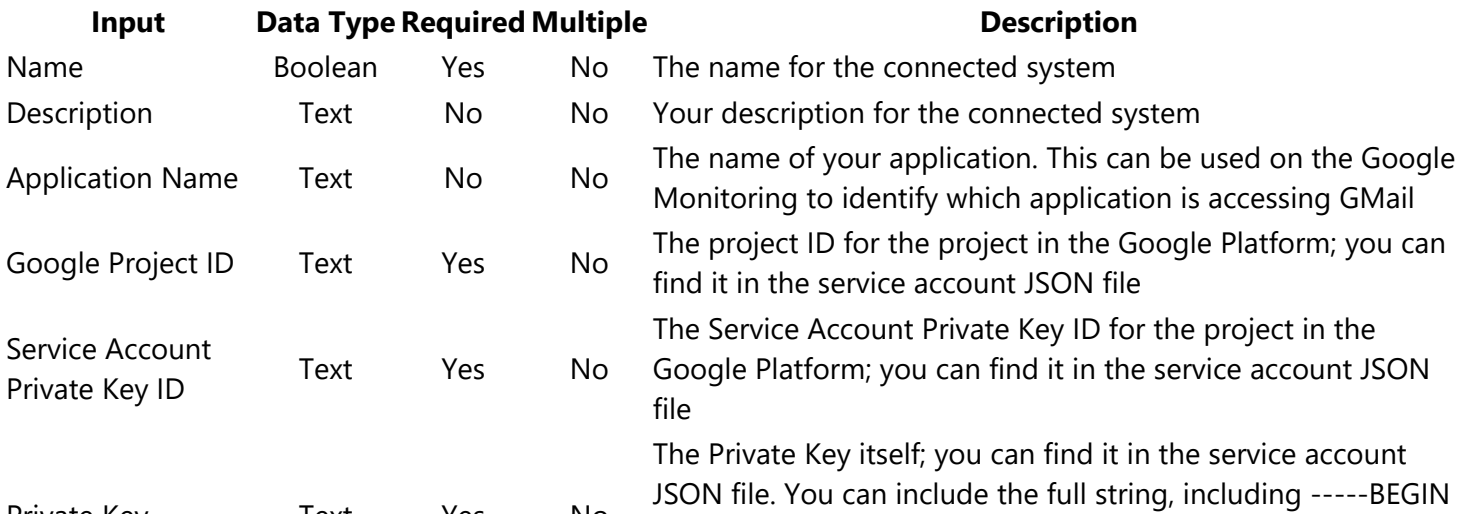

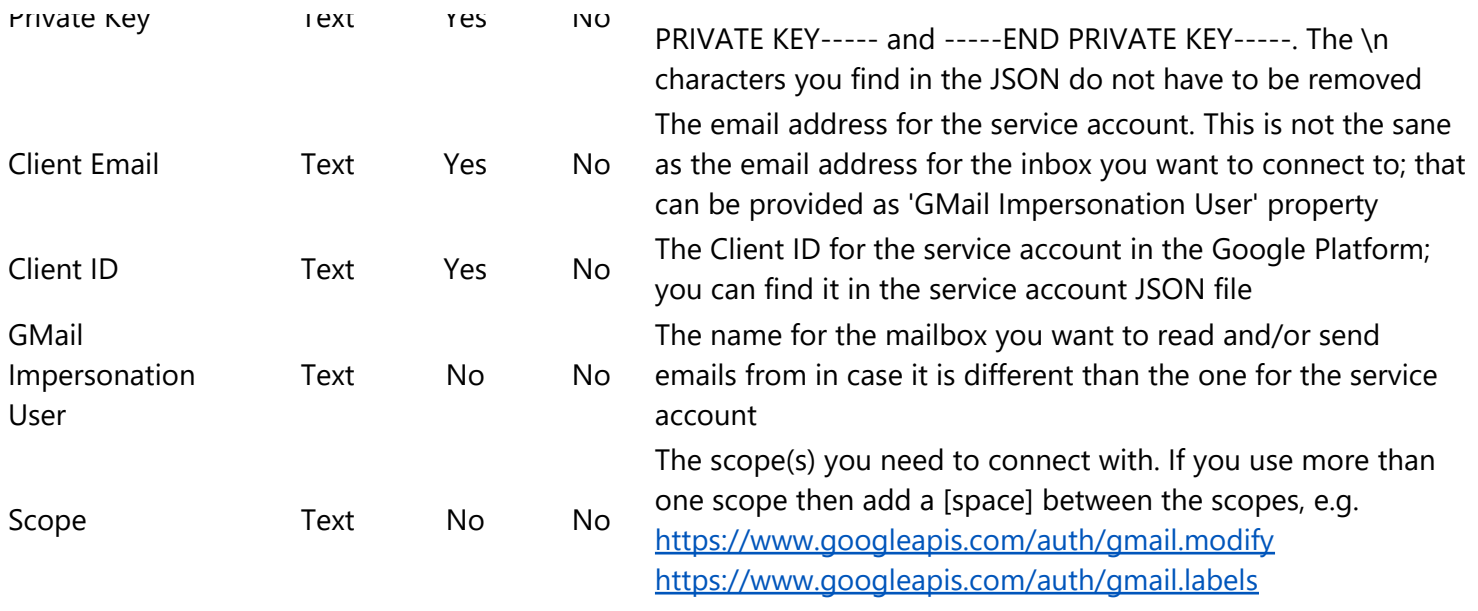

### **TEST CONNECTION**

The TEST CONNECTION button allows you to validate that you can authorize successfully with the service account

## **GMail Connected System Integrations**

The GMail connected system provides a number of integrations that will use the service account to connect to the mailbox (of the impersonated user) and run the provided integration.

### **ListInboxMessages**

The ListInboxMessages function extracts a list of messageIds from the connected mailbox and returns it as a list of strings in the Result. It has no input parameters.

The proposed way to save the list of messageIds is to add a custom output on the Integration Data Output Tab with the following expression:  $\frac{1}{2}$  index (ac!Result, "messageIds", null) and save the result in a variable of type Text-Multiple. This list of message IDs can then be used to queue transactions for a job in the transaction manager.

### **GetMessageById**

The GetMessageById function extracts all information from an email given its messageId and returns it in the Integration Result. Any attachments, as well as an EML version of the email (that can be downloaded and displayed separately) will be saved in the provided Storage Folder. After processing the email, it will be relabeled with the provided GMail Success Label in case processing was successful. If processing was unsuccessful, it will be labeled with the provided Failure label. If the Label(s) do not yet exist, they will be created by the Connected system.

#### **Inputs**

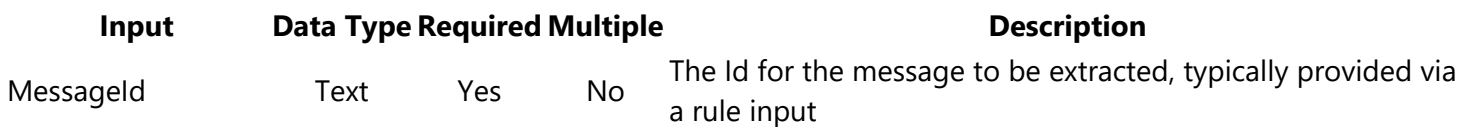

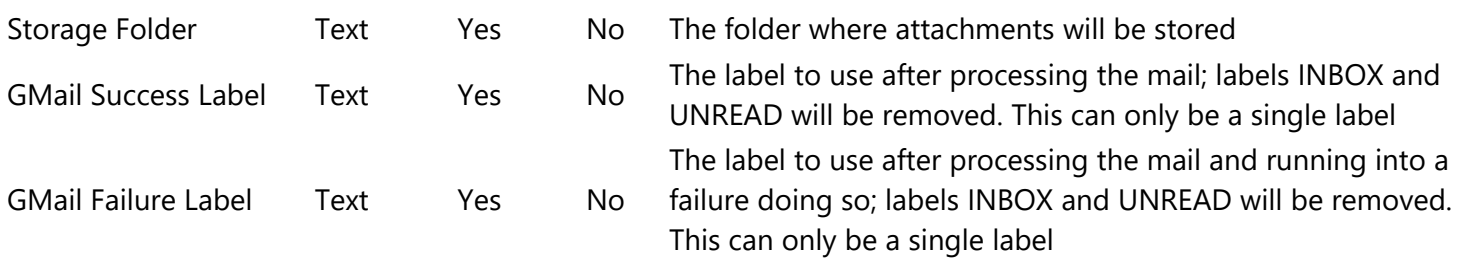

#### **Returns**

The result goes into a dictionary with all properties of an email. You can access these by creating a variable of type Map in your process model and map the Result part of the Results to it (using index(ac!Result,"", null) in Custom Outputs). The following properties can be expected in this result dictionary:

- attachments a dictionary of attachments for the mail. Each attachment has the following properties
	- o filename The name of the attachment
	- o size The size of the attachment in KBytes
	- o docId The Appian Document as saved in the target folder
- Subject Subject for the email
- From Sender of the email
- To The recipient(s) of the email
- Cc The CC recipient(s) of the email
- Bcc The BCC recipient(s) of the email (only visible if you are on the bcc list).
- internalDate The internal message creation timestamp (As Appian Date and Time), which determines ordering in the inbox. For normal SMTP-received email, this represents the time the message was originally accepted by Google.
- References The list of messagelds that this message refers to. This is used to build threads in the GMail client and should be included again when sending a reply.
- message-ID The unique messageId for the message (same as input)
- threadId The threadId for the message. It is the same as the first message in the thread and can be used to group messages together
- historyId The ID of the last history record that modified this message.
- received String with the date when the email was received, format DDD, dd Mon yyyy hh:mm:ss +TimezoneOffset. This comes from the header and is less secure than the internalDate.
- labels Labels on the message before processing it
- bodyText The plain text version of the email body
- bodyHtml The HTML version of the email body
- EMLDocId The Appian Document that contains the email in an EML format (including its attachments)

### **SendMessage**

The SendMessage function creates an email and sends it directly from the GMail account, storing the message in the Sent folder afterwards. Attachments can be added, as well as the list of Message-IDs that this email is a reply to, in order to make threading work properly in GMail clients.

#### **Inputs**

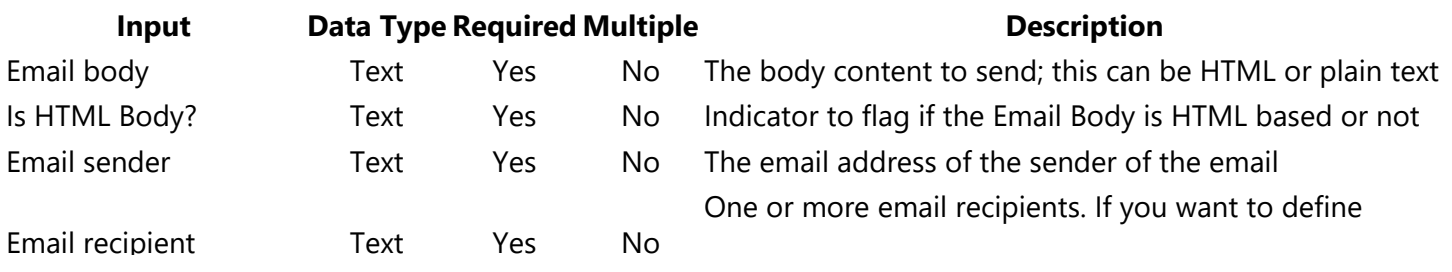

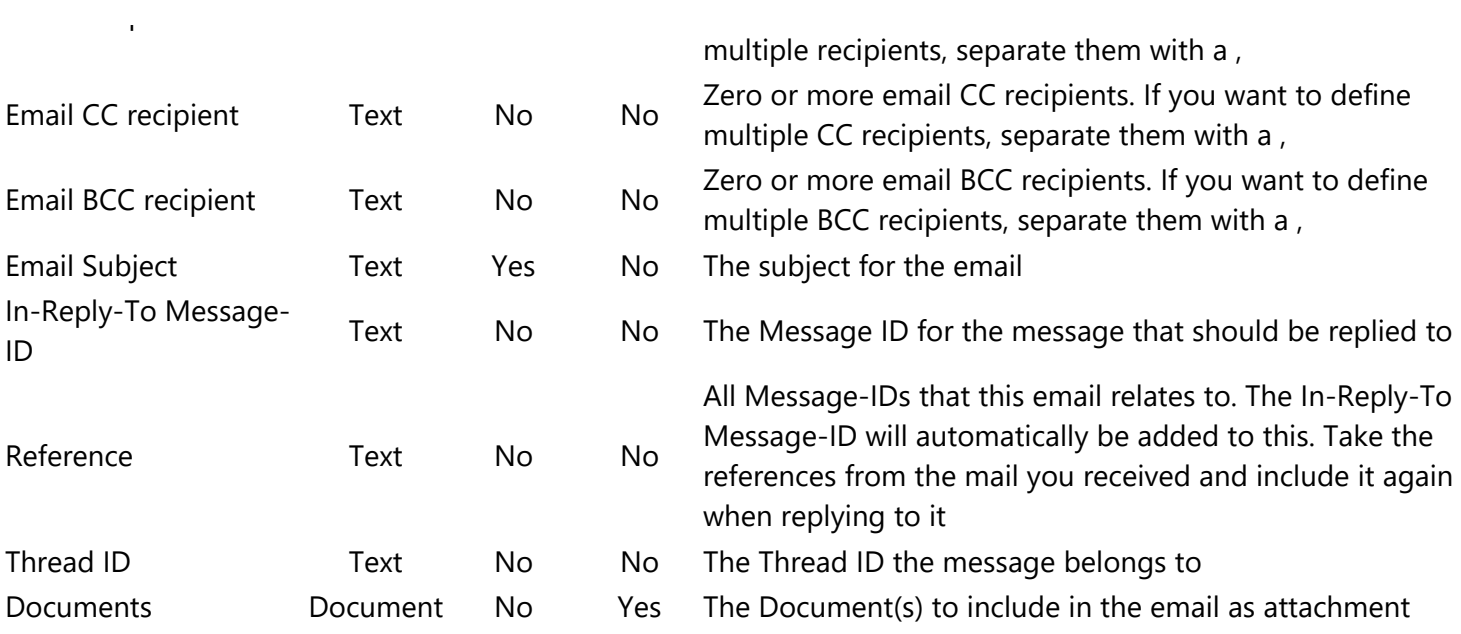

In-Reply-To Message-ID, Reference and Thread-ID all relate to replies only. The In-Reply-To Message-ID is the most important one to include, but depending on the client, Reference and Thread ID might also be needed. As a rule of thumb, use all three for the best results.

#### **Returns**

The Result will have the messageId of the message that was created when sending was succesful. Otherwise an integration error will be populated with the reason for the error.